## **Configuración de Syslog para puntos de acceso individuales en CBW**

### **Objetivo**

El objetivo de este artículo es mostrarle cómo configurar los parámetros de syslog para puntos de acceso (AP) individuales o extensores de malla (ME) en dispositivos Cisco Business Wireless (CBW).

## **Dispositivos aplicables | Versión de software**

**â—**CBW140 | 10.8.1.0 ( **� [Descargar la última versión](https://software.cisco.com/download/home/286324929)**) **â—**CBW145 | 10.8.1.0 ( **� [Descargar la última versión](https://software.cisco.com/download/home/286324929)**) **â—**CBW240 | 10.8.1.0 ( **� [Descargar la última versión](https://software.cisco.com/download/home/286324934)**)

#### **Introducción**

En su red, los mensajes de registro de mensajes del sistema o de registro del sistema se generan en los dispositivos de Cisco siempre que se produce un evento. La función Syslog registra los eventos del sistema en un servidor remoto denominado servidor Syslog. Cada mensaje de Syslog contiene detalles de ese evento que pueden ayudarle a usted o a su administrador a resolver problemas de red.

En la versión 10.8.1.0 del firmware de CBW, ahora puede configurar AP y ME individuales para enviar sus archivos de registro a un servidor syslog. Esto podría ser útil al rastrear un problema que parece estar afectando a un AP o ME específico.

Consulte **[Configuración de registros de mensajes del sistema \(Syslogs\) en una red CBW](https://www.cisco.com/c/es_mx/support/docs/smb/wireless/CB-Wireless-Mesh/2064-Setting-Up-System-Message-Logs-CBW.html)** para establecer y revisar el registro en una red CBW.

## **Configuración de Syslog de AP individual**

#### **Paso 1**

Inicie sesión en el punto de acceso principal.

cisco. Cisco Business

# **Cisco Business Wireless Access Point**

Welcome! Please click the login button to enter your user name and password

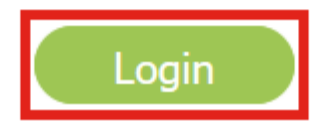

#### **Paso 2**

Vaya a **Monitoring > Network Summary > Access Points**.

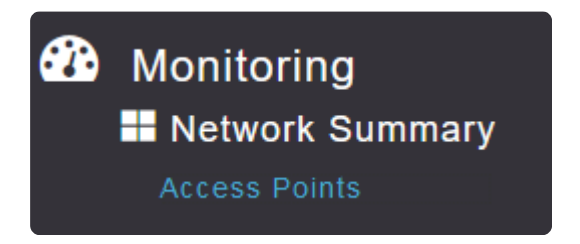

#### **Paso 3**

Podrá ver la lista de AP y ME que funcionan actualmente en la implementación. Haga clic en el AP/ME específico que desea configurar. En este ejemplo, se selecciona **CBW140-1**.

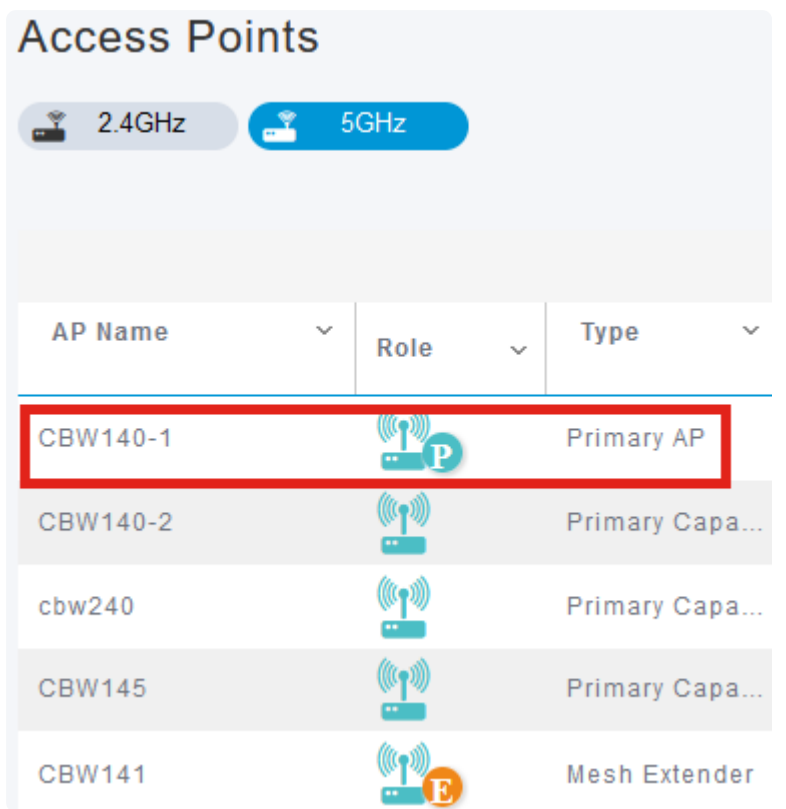

#### **Paso 4**

Desplácese hacia abajo y haga clic en la pestaña **Syslog**.

#### CBW140-1 DETAILS

CLIENTS RF TROUBLESHOOT SPECTRUM INTELLIGENCE

#### **Paso 5**

Configure la dirección *IP del servidor Syslog*, el nivel de registro y si el registro está o no habilitado. Haga clic en Apply (Aplicar).

#### CBW140-1 DETAILS

**CLIENTS** 

**RF TROUBLESHOOT** 

#### **SPECTRUM INTELLIGENCE**

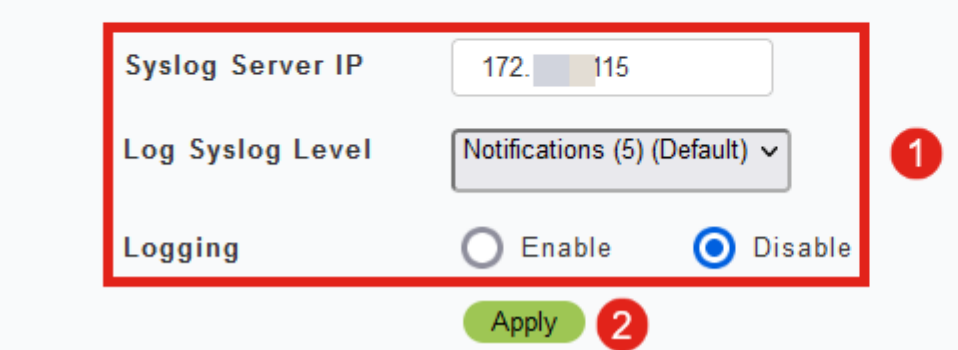

#### **Note:**

El servidor syslog sólo se puede configurar por dirección IP y no por nombre de host de nombre de dominio completo (FQDN).

## **Conclusión**

¡Es tan simple como eso! Ha configurado correctamente la función Syslog de un AP individual en su red CBW.

Si está buscando más artículos sobre CBW, haga clic en cualquiera de las etiquetas a continuación!

**[Preguntas Frecuentes](https://www.cisco.com/c/es_mx/support/docs/smb/wireless/CB-Wireless-Mesh/1769-tz-Frequently-Asked-Questions-for-a-Cisco-Business-Mesh-Network.html) [Radius](https://www.cisco.com/c/es_mx/support/docs/smb/wireless/CB-Wireless-Mesh/2077-Configure-RADIUS-CBW.html) [Actualización del firmware](https://www.cisco.com/c/es_mx/support/docs/smb/wireless/CB-Wireless-Mesh/2063-Upgrade-software-of-CBW-access-point.html) [RLAN](https://www.cisco.com/c/es_mx/support/docs/smb/wireless/CB-Wireless-Mesh/2067-RLAN-Port-Config-AP-Groups-CBW.html) [Perfiles de aplicación](https://www.cisco.com/c/es_mx/support/docs/smb/wireless/CB-Wireless-Mesh/2068-Application-Profiling.html) [Perfiles de clientes](https://www.cisco.com/c/es_mx/support/docs/smb/wireless/CB-Wireless-Mesh/2080-Client-Profiling.html) [Herramientas de AP principal](https://www.cisco.com/c/es_mx/support/docs/smb/wireless/CB-Wireless-Mesh/1895-Master-AP-Tools.html) [Umbrella](https://www.cisco.com/c/es_mx/support/docs/smb/wireless/CB-Wireless-Mesh/2071-Configure-Cisco-Umbrella-CBW.html) [Usuarios de WLAN](https://www.cisco.com/c/es_mx/support/docs/smb/wireless/CB-Wireless-Mesh/2075-Config-WLAN-Users-CBW.html) [Registro](https://www.cisco.com/c/es_mx/support/docs/smb/wireless/CB-Wireless-Mesh/2064-Setting-Up-System-Message-Logs-CBW.html) [Modelado de tráfico](https://www.cisco.com/c/es_mx/support/docs/smb/wireless/CB-Wireless-Mesh/2076-traffic-shaping.html) [Pícaros](https://www.cisco.com/c/es_mx/support/docs/smb/wireless/CB-Wireless-Mesh/2074-Rogue-Clients-CBW-Master-AP.html) [Interferentes](https://www.cisco.com/c/es_mx/support/docs/smb/wireless/CB-Wireless-Mesh/2073-interferers.html) [Administración de la Configuración](https://www.cisco.com/c/es_mx/support/docs/smb/wireless/CB-Wireless-Mesh/2072-Config-Managmt-CBW.html) [Modo de](https://www.cisco.com/c/es_mx/support/docs/smb/wireless/CB-Wireless-Mesh/2066-Config-Ethernet-Ports-Mesh-Mode.html) [malla de configuración de puerto](https://www.cisco.com/c/es_mx/support/docs/smb/wireless/CB-Wireless-Mesh/2066-Config-Ethernet-Ports-Mesh-Mode.html) [Bienvenido a CBW Mesh Networking](https://www.cisco.com/c/es_mx/support/docs/smb/wireless/CB-Wireless-Mesh/1768-tzep-Cisco-Business-Introduces-Wireless-Mesh-Networking.html) [Red de invitados](https://www.cisco.com/c/es_mx/support/docs/smb/wireless/CB-Wireless-Mesh/2082-Configure-Guest-Network-email-RADIUS-CBW.html) [mediante autenticación de correo electrónico y cuentas RADIUS](https://www.cisco.com/c/es_mx/support/docs/smb/wireless/CB-Wireless-Mesh/2082-Configure-Guest-Network-email-RADIUS-CBW.html) [Resolución de problemas](https://www.cisco.com/c/es_mx/support/docs/smb/wireless/CB-Wireless-Mesh/2109-tz-troubleshooting-CBW-Mesh-Network.html) [Uso de un router Draytek con CBW](https://www.cisco.com/c/es_mx/support/docs/smb/wireless/CB-Wireless-Mesh/kmgmt-2314-Draytek-router-Cisco-Business-Wireless.html)**

#### Acerca de esta traducción

Cisco ha traducido este documento combinando la traducción automática y los recursos humanos a fin de ofrecer a nuestros usuarios en todo el mundo contenido en su propio idioma.

Tenga en cuenta que incluso la mejor traducción automática podría no ser tan precisa como la proporcionada por un traductor profesional.

Cisco Systems, Inc. no asume ninguna responsabilidad por la precisión de estas traducciones y recomienda remitirse siempre al documento original escrito en inglés (insertar vínculo URL).